## **Мониторинг заполнения форм в Информационной системе образовательных услуг «Виртуальная школа»**

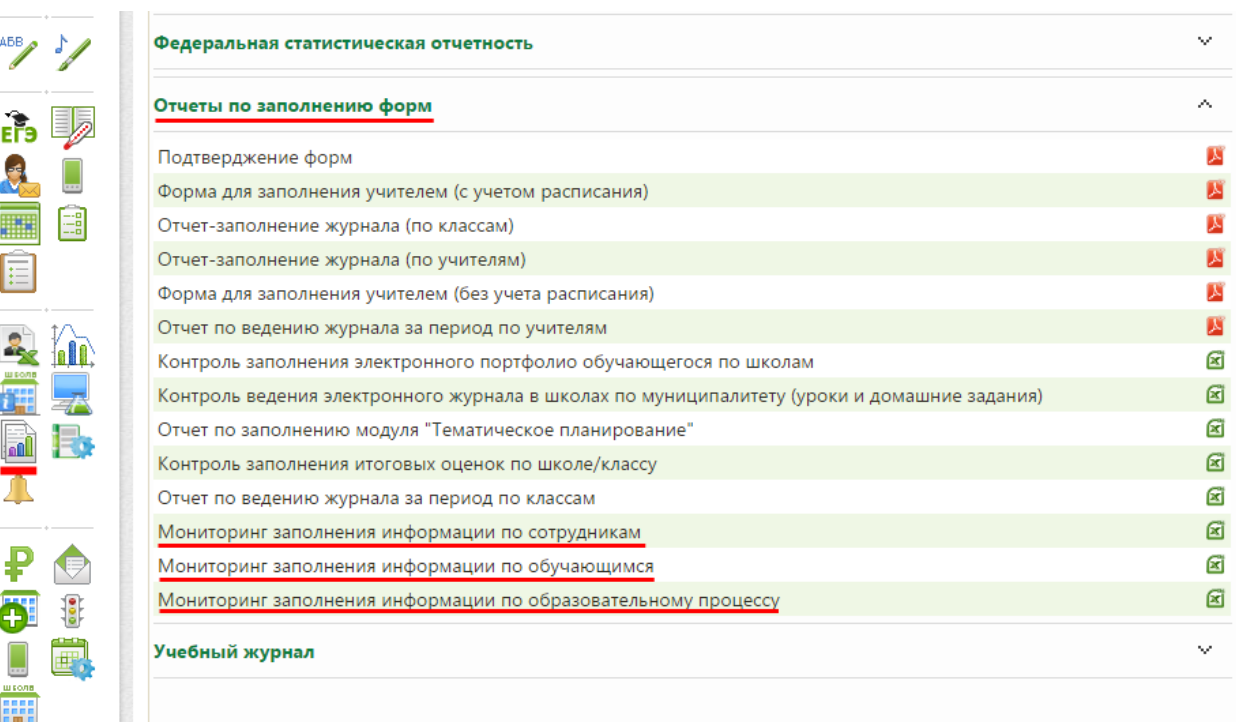

Для формирования отчетов по мониторингу заполнения данных можно воспользоваться виджетом «Отчеты» или в горизонтальном меню «Сервис – Отчеты». Далее необходимо раскрыть раздел «Отчеты по заполнению форм» и выбрать один из следующих отчетов:

1) Мониторинг заполнения информации по сотрудникам;

2) Мониторинг заполнения информации по обучающимся;

3) Мониторинг заполнения информации по образовательному процессу.

Напротив названия каждого отчета необходимо нажать на значок справа -  $\blacksquare$ . Данный значок информирует пользователя, что для него будет сформирован отчет в файл Microsoft Excel (разрешение .xls).

Уровень детализации отчета зависит от прав пользователя (региональный, муниципальный, школьный).

## **Отчет «Мониторинг заполнения информации по сотрудникам»**

Отчет состоит из 12 столбцов:

1) № п/п – соответствует количеству образовательных организаций в выгружаемом отчете;

2) Муниципальное образование – наименование муниципального образования заполняется автоматически;

3) Полное наименование образовательной организации – информация выгружается из виджета «Карта школы», поле «Полное наименование учреждения» для каждой образовательной организации (далее – ОО), отображаемой в данном отчете.

4) Раздел «Данные по сотрудникам образовательной организации» состоит из трех подразделов:

4.1) Подраздел «Административно-управленческий персонал» состоит из трех столбнов:

4.1.1) Количество – количество сотрудников ОО имеющих должности: директор, заместитель директора.

4.1.2) Имеют распределение аудиторной нагрузки – число сотрудников ОО административно-управленческого персонала, которые имеют назначение предмета в виджете «Распределение аудиторной нагрузки».

4.1.3) Внесена основная информация – количество (в том числе и процент) сотрудников ОО административно-управленческого персонала, у которых внесена основная информация. Под основной информацией о сотруднике ОО следует подразумевать данные, находящиеся в виджете «Карта сотрудника»: ФИО, дата рождения и данные, находящиеся в разделе «Профессиональный статус сотрудника» этого же виджета. С 1 января 2016 года в данный показатель планируется включить проверку внесения данных по номеру СНИЛС для всех сотрудников ОО в связи с интеграцией системы с ЕСИА.

4.2) Подраздел «Учителя» также состоит из трех столбцов:

4.2.1) Количество - количество сотрудников ОО имеющих должность «учитель».

4.2.2) Имеют распределение аудиторной нагрузки – данный показатель должен стремиться к 100% от общего количества учителей в школе. У всех учителей должна быть проставлена нагрузка по предмету в системе, за исключением случаев, если сотрудник ОО находится в отпуске (одном из его видов).

4.2.3) Внесена основная информация – подпункт аналогичен подпункту 4.1.3 настоящей инструкции.

4.3) Педагогический и учебно-вспомогательный персонал

4.3.1) Количество – количество сотрудников ОО, относящихся к педагогическому и учебно-вспомогательному персоналу.

4.3.2) Имеют распределение аудиторной нагрузки - подпункт аналогичен подпункту 4.1.2 настоящей инструкции.

4.3.3) Внесена основная информация - подпункт аналогичен подпункту 4.1.3 настоящей инструкции.

## **Отчет «Мониторинг заполнения информации по обучающимся»**

Данный отчет отображает комплектование образовательной организации обучающимися.

Слева первые три столбца аналогичны столбцам первого рассматриваемого отчета. Далее столбцы делятся на три основные категории:

1) Начальная школа – с первого по четвертый класс включительно.

2) Основная школа – с пятого по девятый класс включительно.

3) Средняя школа – с десятого по одиннадцатый класс. Если в ОО имеется не удаленный к новому учебному году двенадцатый класс, то дети из него также будут учитываться в средней школе.

Каждая категория включает в себе два столбца:

1) Количество классов.

2) Количество обучающихся.

## **Отчет «Мониторинг заполнения информации по образовательному процессу»**

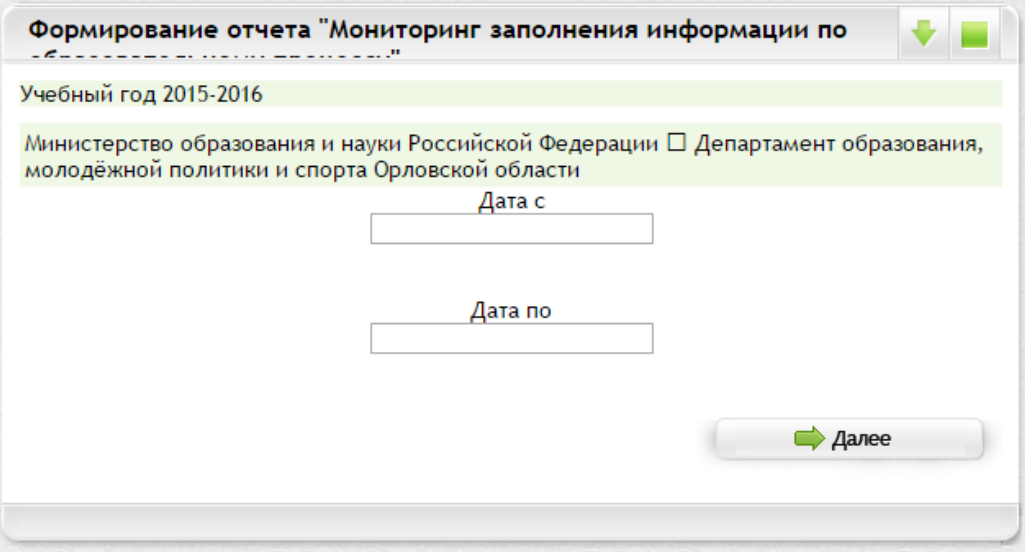

При формировании отчета необходимо указать временной период для контроля ведения электронного журнала. Обычно делается выборка с 01 сентября по текущую дату.

Отчет состоит из 8 столбцов:

Слева первые три столбца аналогичны столбцам первого рассматриваемого отчета. Далее столбцы располагаются следующим образом:

1) Процент подтверждения актуальных данных (Аналитика) – соответствует показателю виджета «Аналитика» в системе. В данный показатель включены только те разделы системы, у которых подтверждены данные в виджетах, находящихся в нижней правой части экрана -

Достоверность данных подтвердил(а) Галанин А.В., 16.04.2015

Неподтвержденные формы в расчет показателя не входят-

2) Процент выполнения распределения аудиторной нагрузки – в рамках образовательного процесса в образовательной организации, во всех параллелях (и литерах) в виджете «Учебные планы» считается количество созданных учебных дисциплин (далее - УД), и сравнивается с количеством

дисциплин, у которых выставлено распределение аудиторной нагрузки (далее - ДсРН). Расчет показателя осуществляется по следующей формуле: (ДсРН / УД) \* 100.

3) Внесено содержание тематического планирования и добавлены учебные материалы – показатель, показывающий, сколько УД имеет подгруженное тематическое планирование (далее - ПТП) в виджете «Тематическое планирование». Расчет показателя осуществляется по формуле: (ПТП / УД) \* 100.

4) Раздел «Контроль ведения электронного журнала» за период, указанный при формировании отчета включает в себя три столбца:

4.1) Количество уроков по расписанию (далее - УпР) – количество созданных занятий в виджете «Учебного расписания» за установленный период времени.

4.2) Количество уроков фактически (далее - УпФ) – количество уроков, созданных в рамках всего учебного процесса за установленный период времени. Процент рассчитывается по следующей формуле:  $(Y_{\Pi}\Phi / Y_{\Pi}P) * 100$ .

4.3) Количество уроков с ДЗ (далее - УсДЗ) - количество уроков, созданных в рамках всего учебного процесса за установленный период времени, в параметрах которого имеется домашнее задание. Процент рассчитывается по следующей формуле: (УсДЗ / УпР) \* 100.